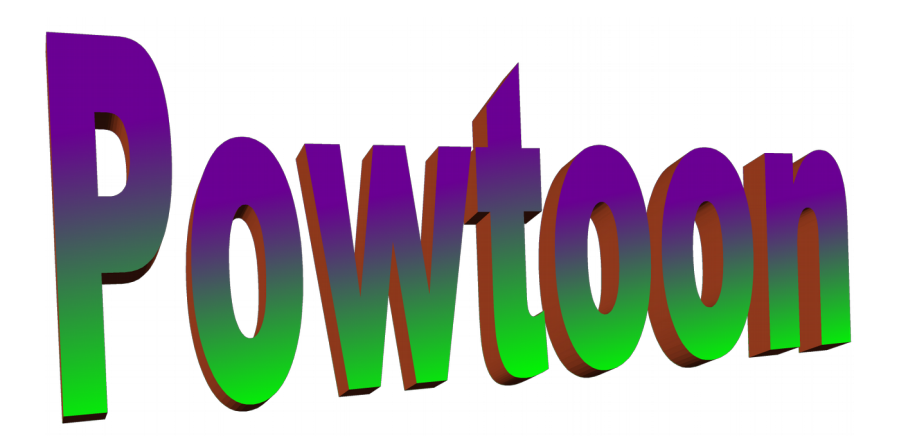

Allez sur le site powtoon : http://www.powtoon.com/

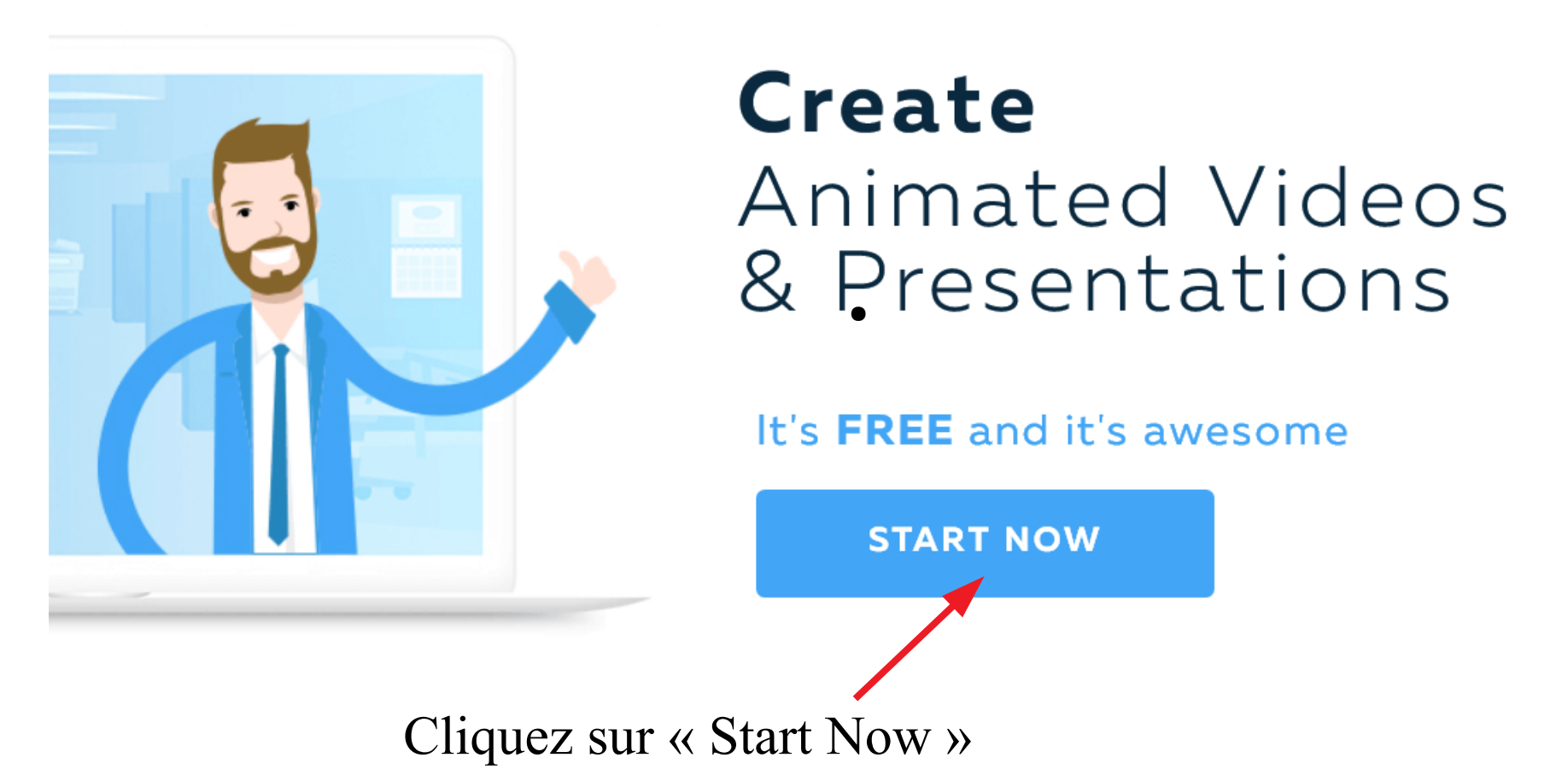

# **Inscription à Powtoon**

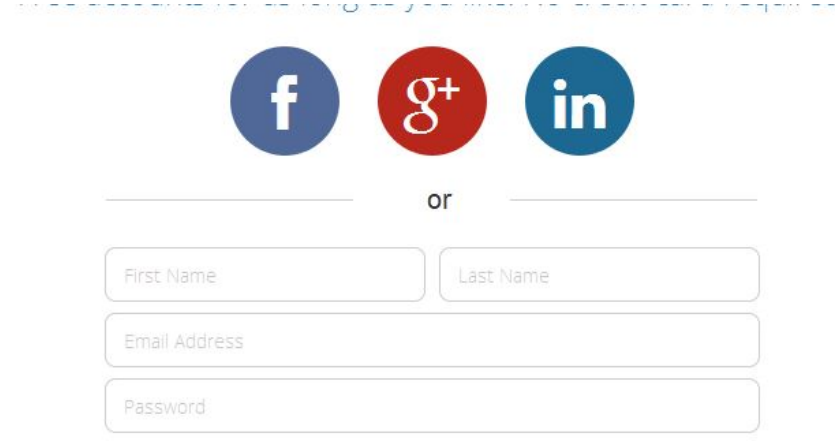

Please select a profile for a customized Powtoon experience:

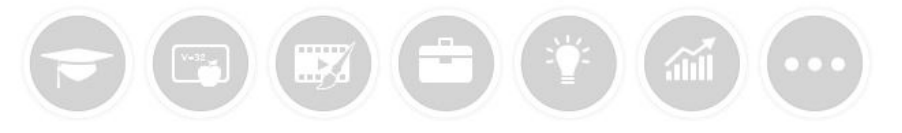

- Enregistrez-vous :
- Nom / Prénom
- Adresse mail
- Mot de passe
- Cliquez sur l'icône précisant que vous êtes un élève « Education ».
- Ensuite, lorsque vous reviendrez sur le site vous n'aurez qu'à cliquer sur « Login » (en haut à droite).

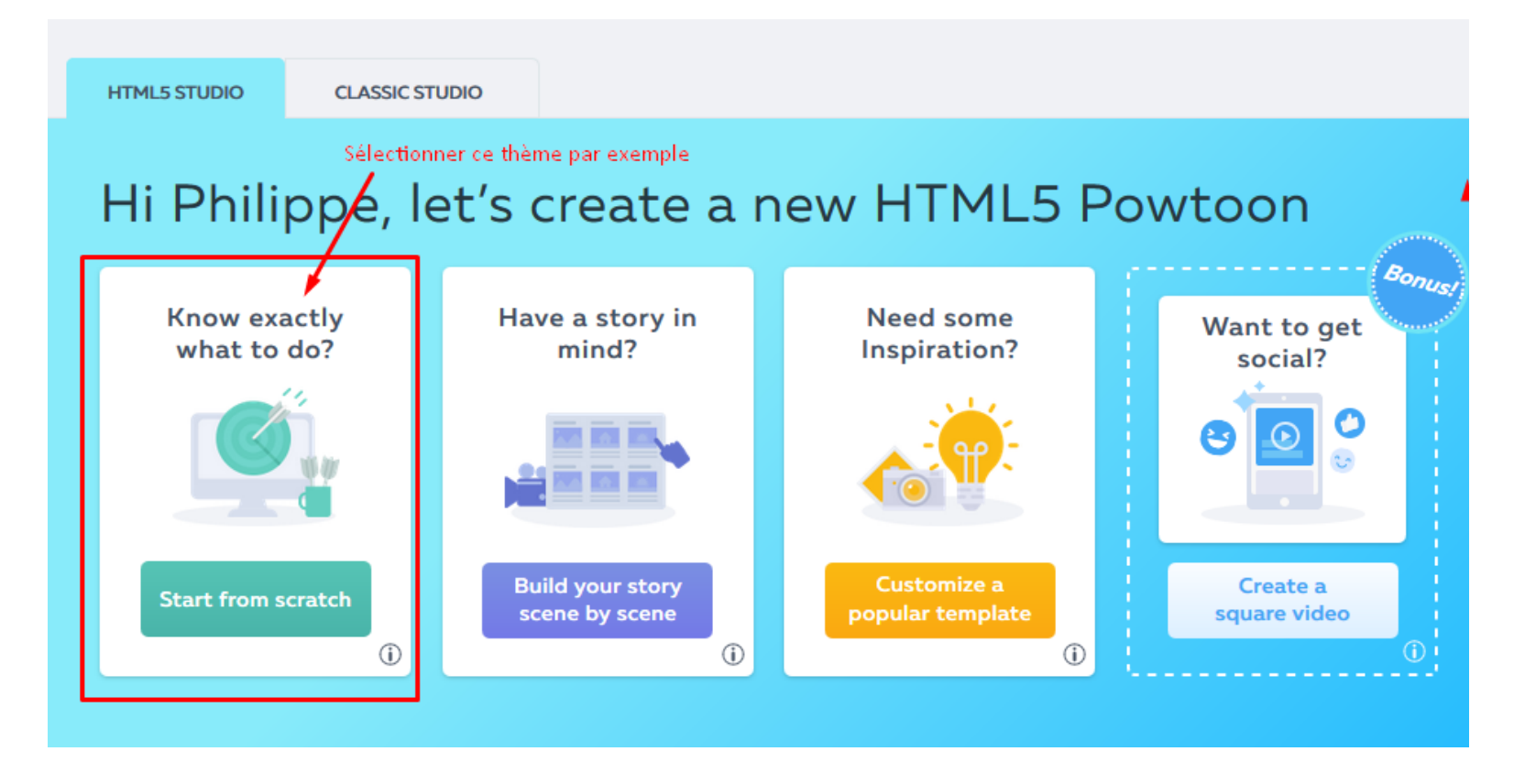

• Page 3 : cliquez sur « Start from scratch ».

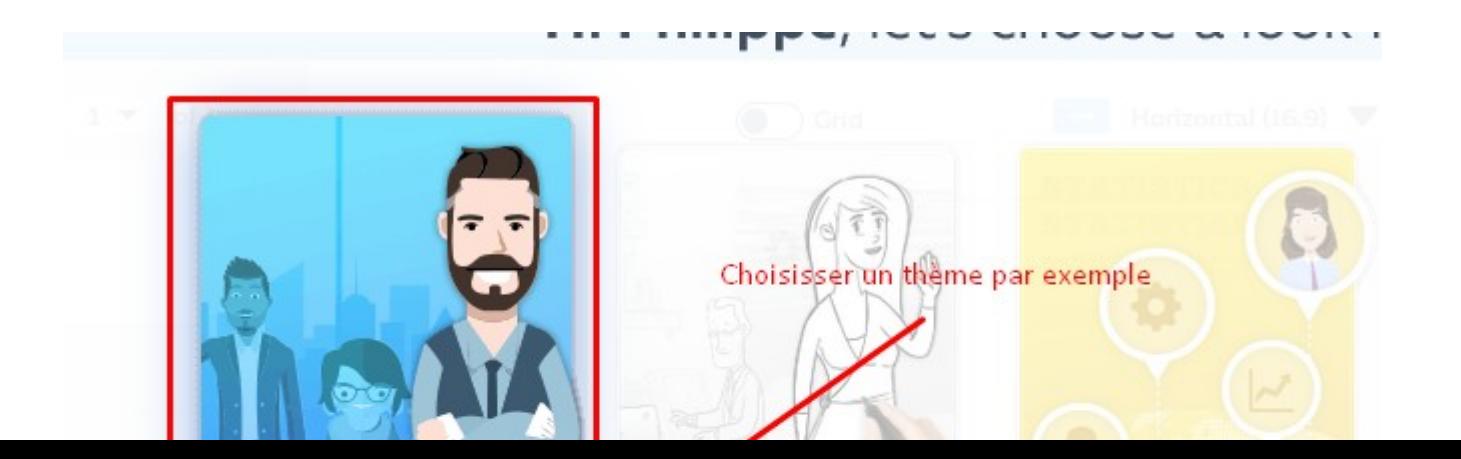

#### **Vous pouvez enfin créer votre animation ! Les pages suivantes vous expliqueront les différents outils dont vous aurez besoin.**

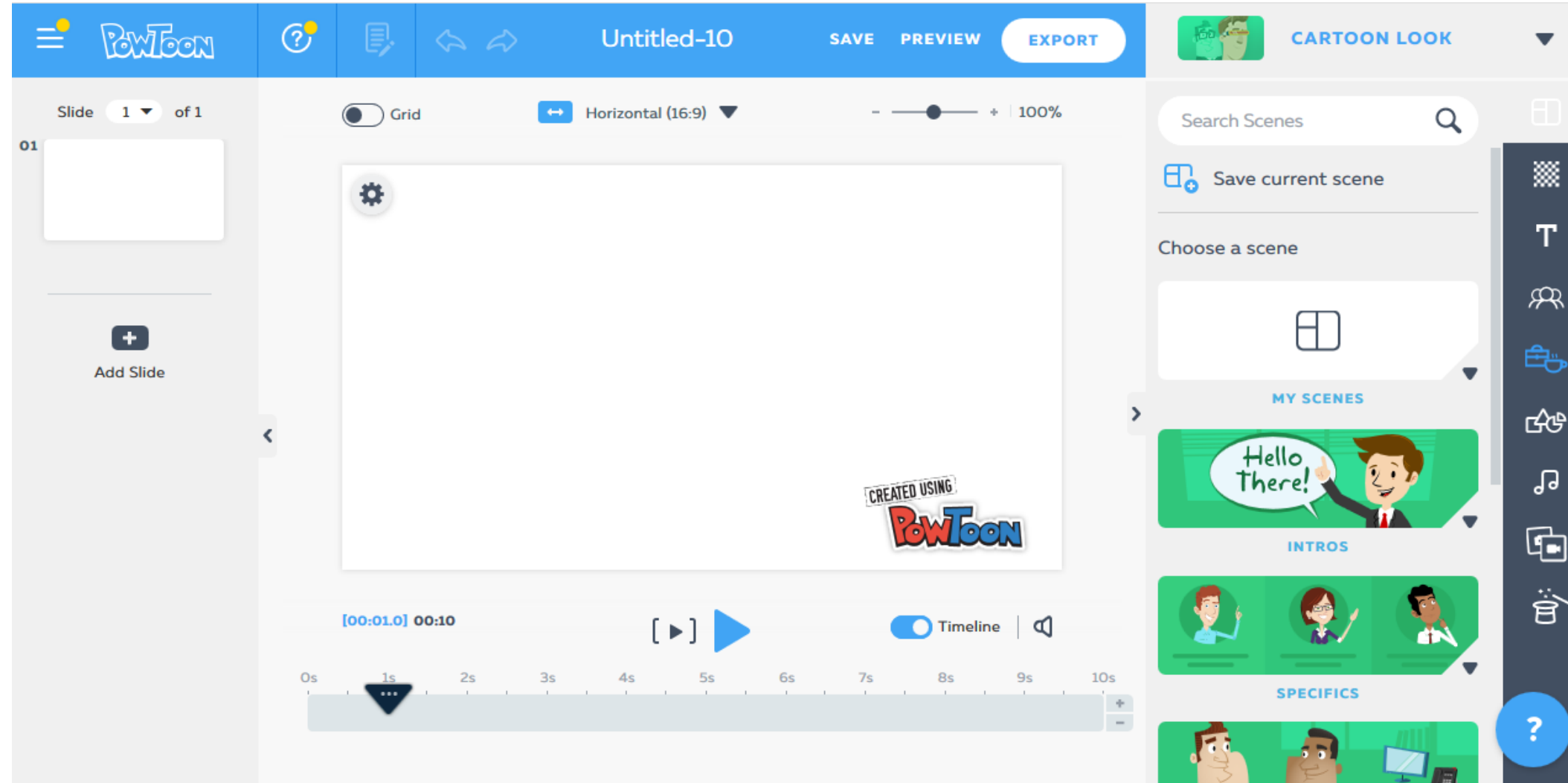

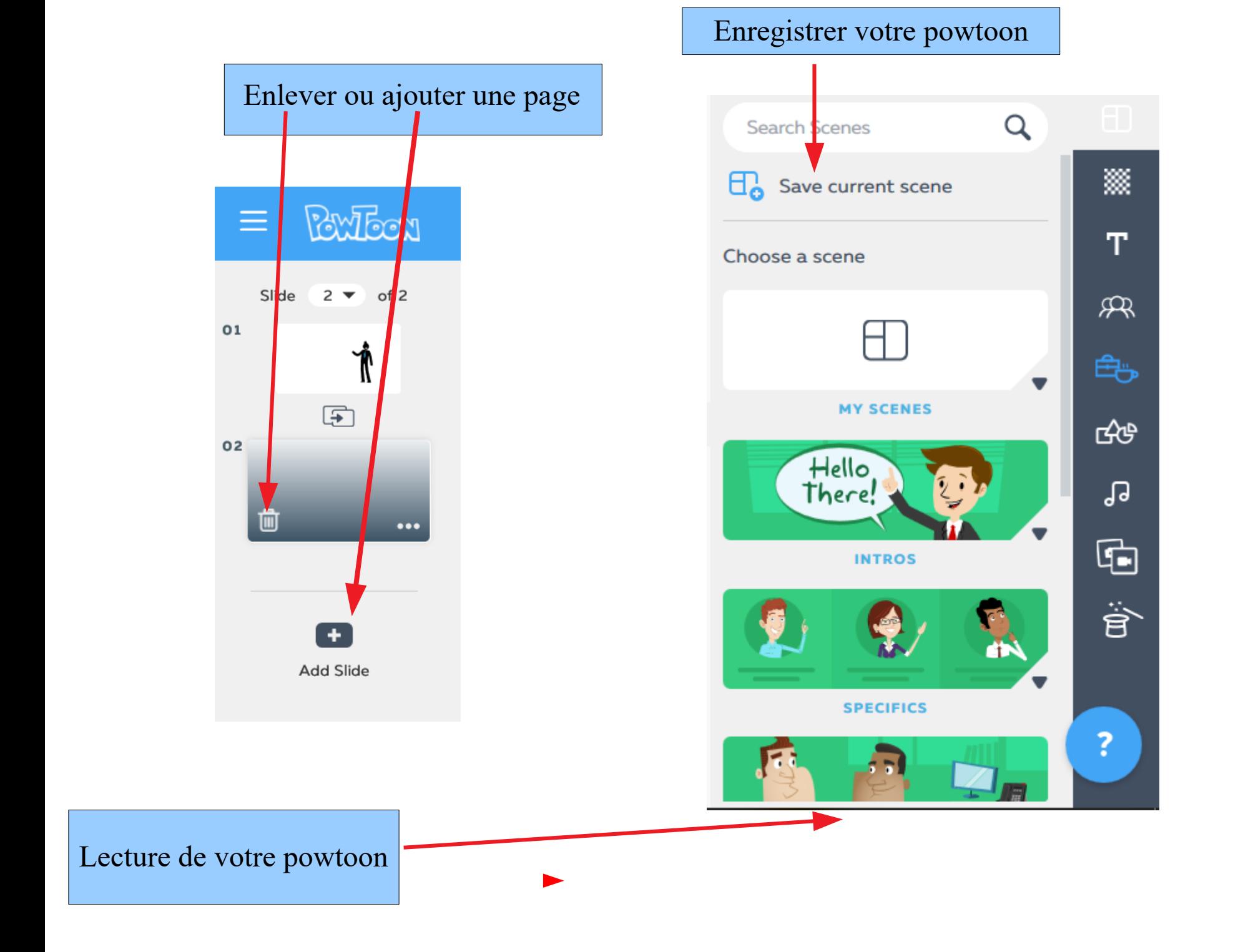

## **La musique**

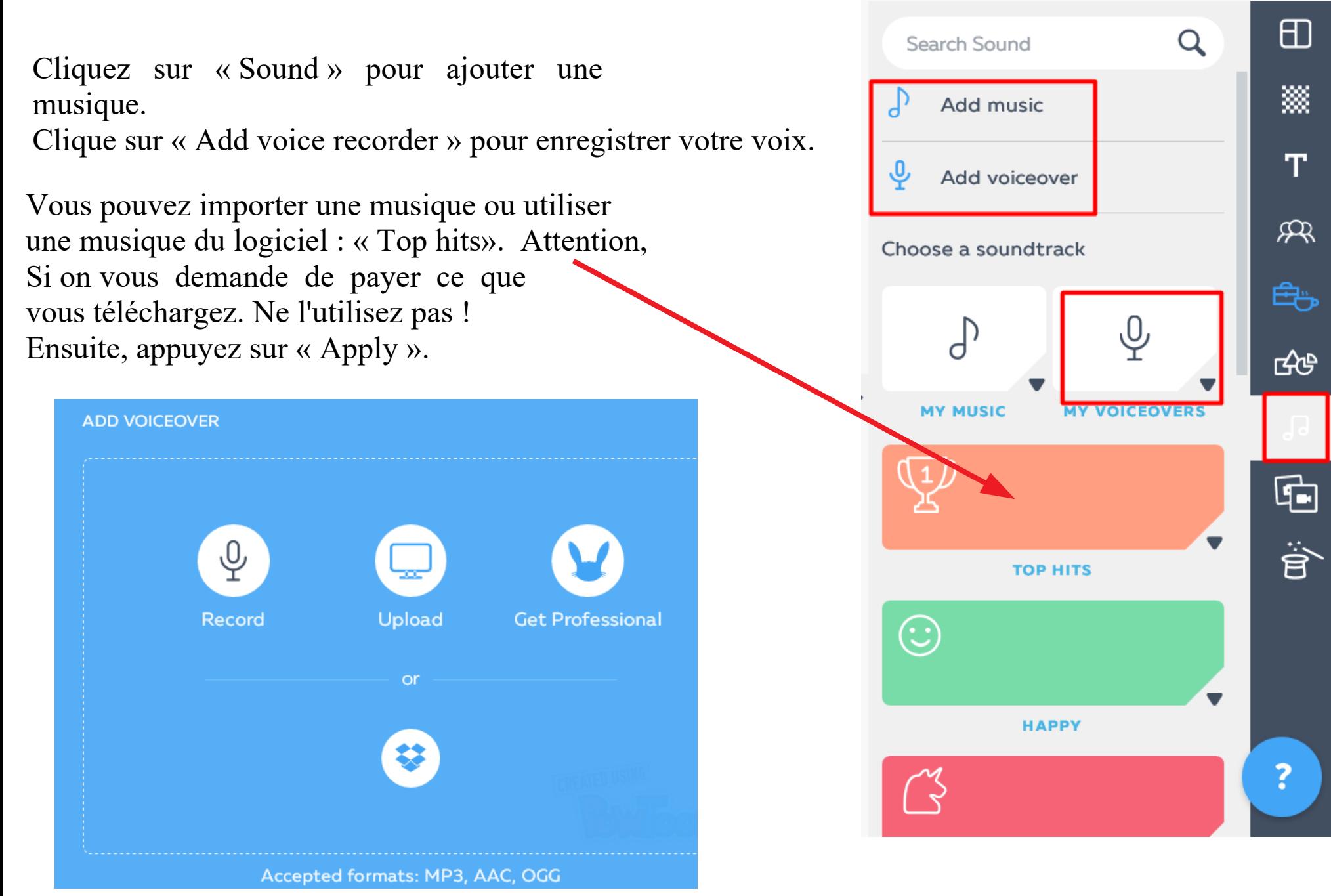

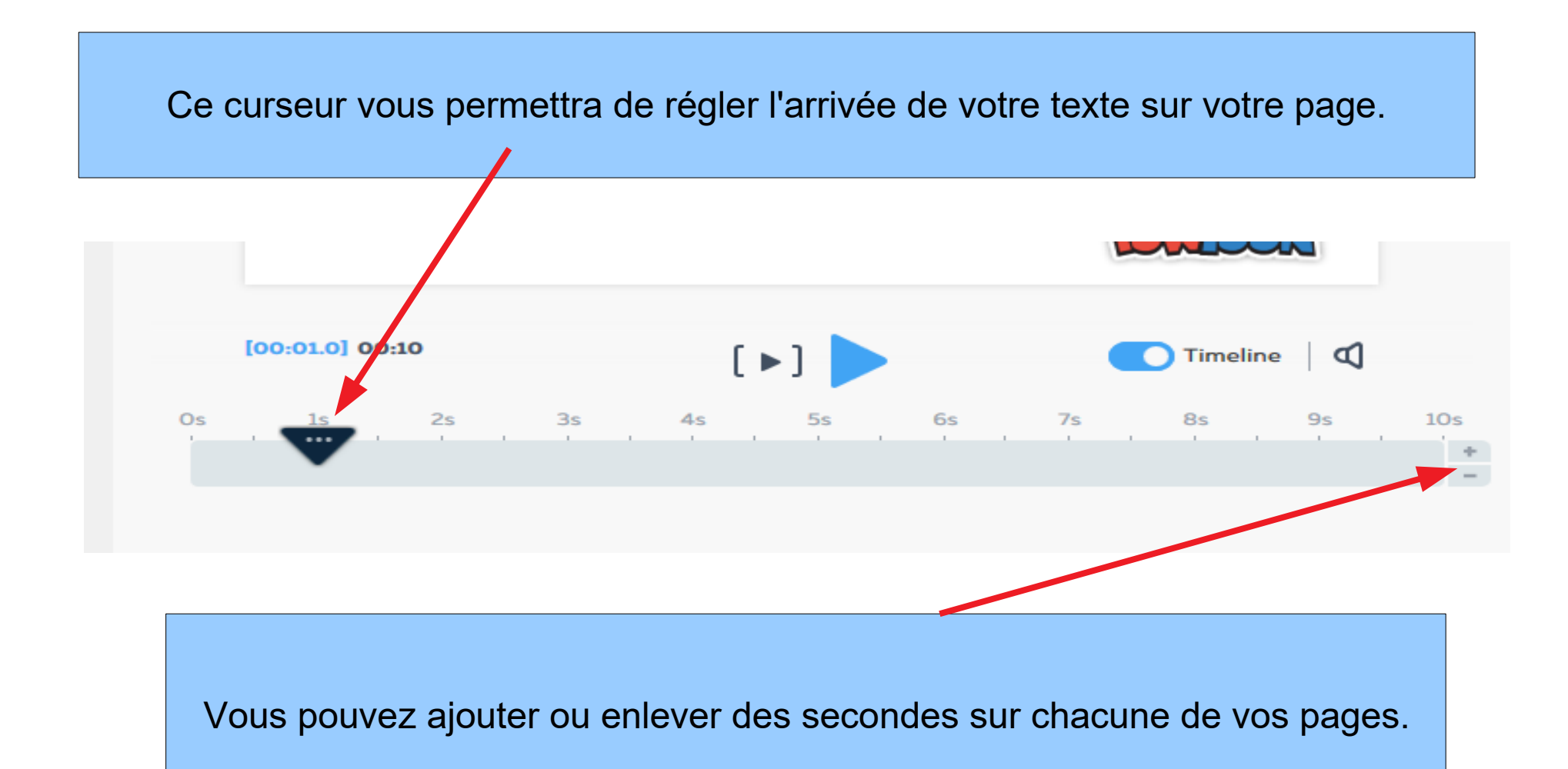

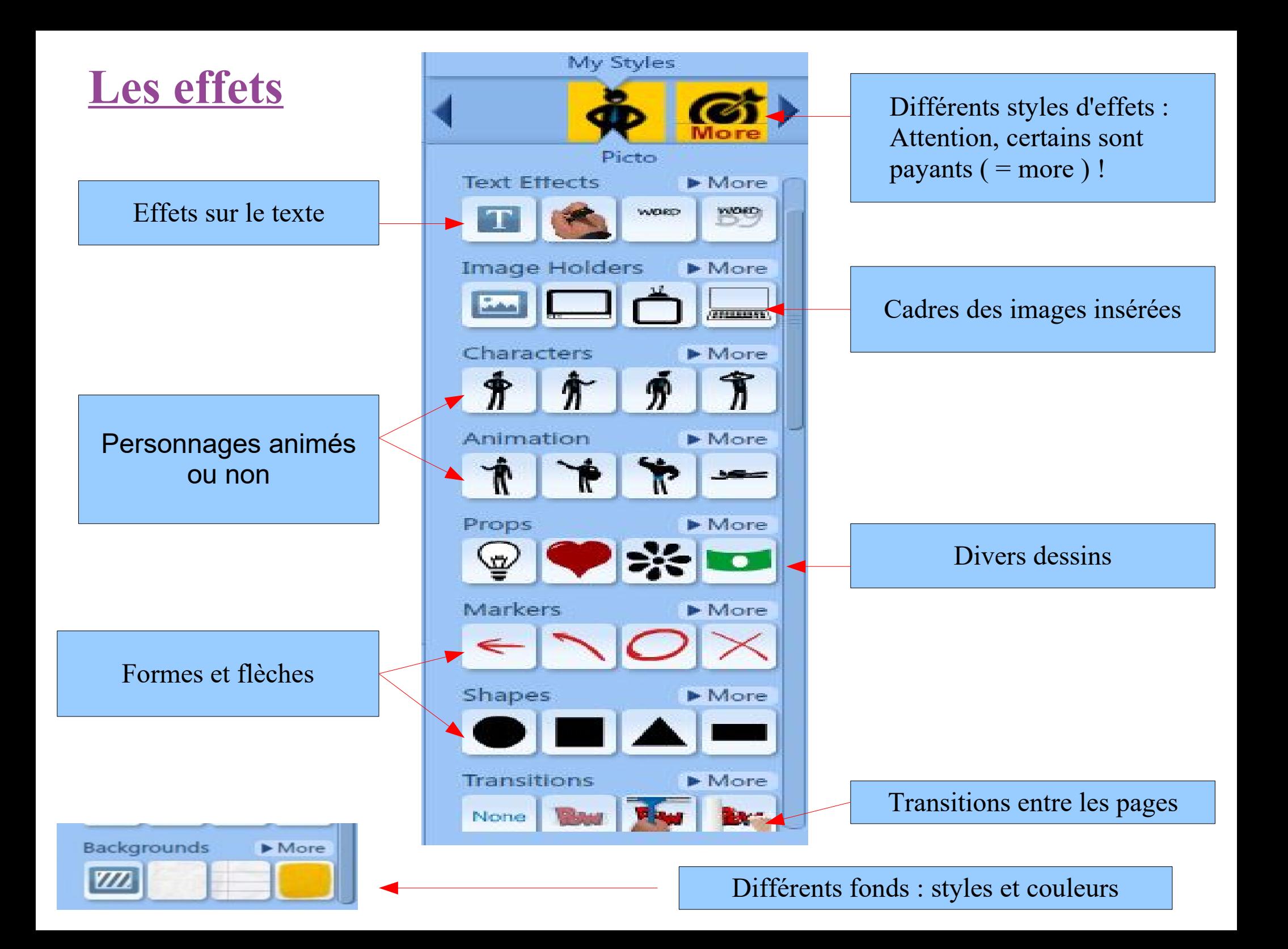

### **L'enregistrement et l'envoi**

Choose how you'd like to export your Powtoon: La technologie

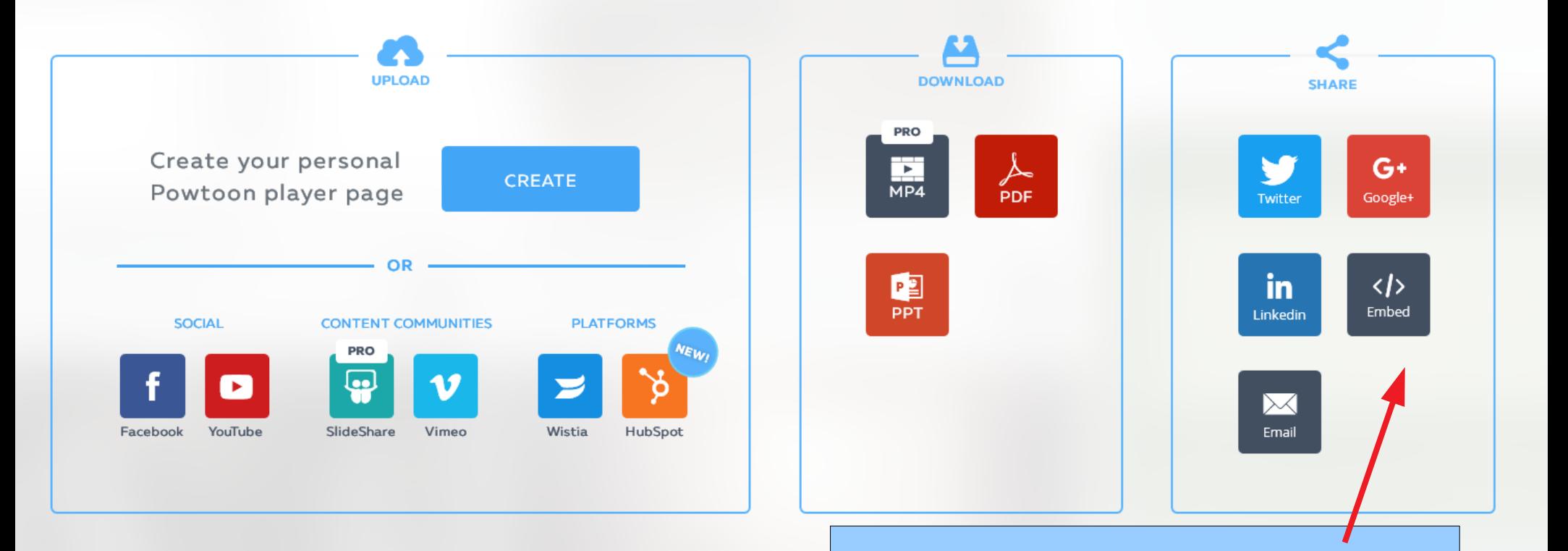

Vous pouvez éventuellement m'envoyer le code « embed » afin que je puisse directement mettre votre powtoon sur l'ENT.

# **Attention !**

- N'utilisez que des musiques du logiciel ou des musiques libres de droit.
- N'utilisez que des images libres de droit. Vous pouvez faire vos propres dessins et les scanner afin de les insérer dans votre powtoon.

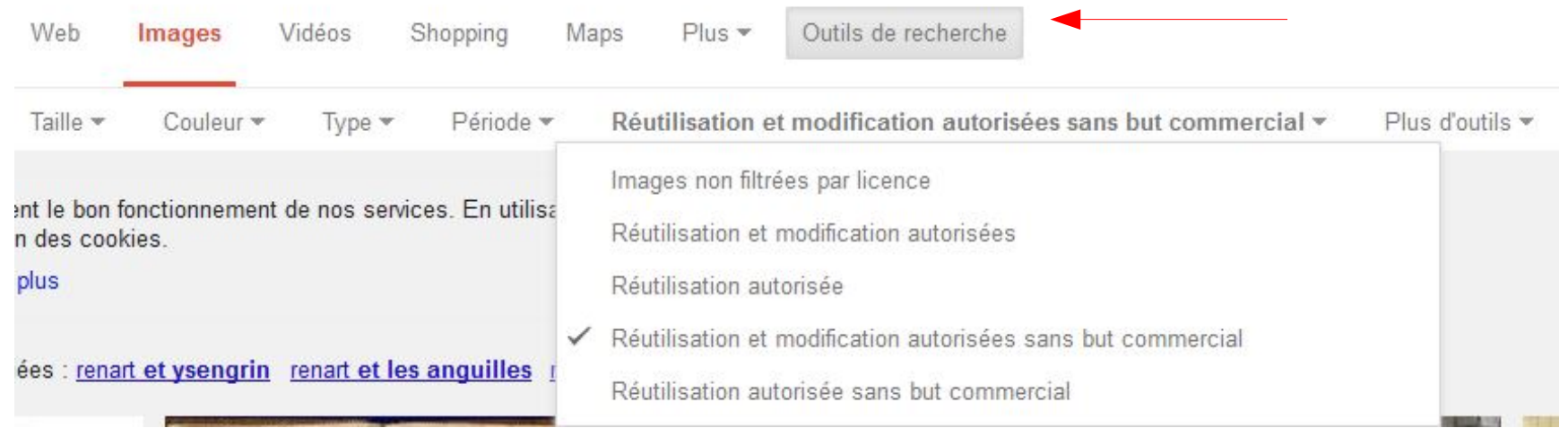

Exemple : sur google image, cliquez sur « outils de recherche », puis sur « Droits d'usage », et choisissez ensuite l'un des droits sauf « Images non filtrées par licence ».

# Bon courage !

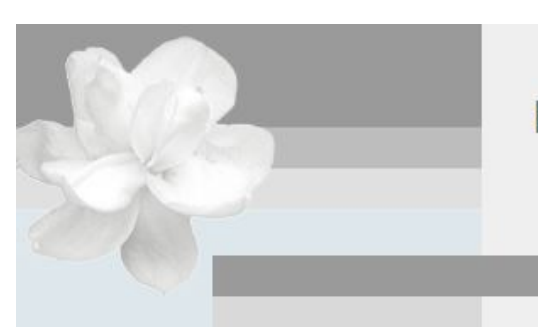

#### **BLOG DES 5E C ET E**

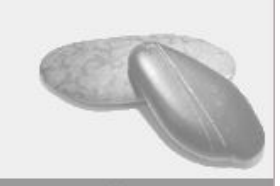

Aller au contenu Aller au menu | Aller à la recherche